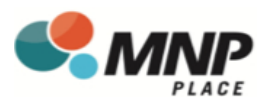

# New DaySmart Recreation Account Registration

## **To register follow these steps:**

- **1. Download the app Member-DaySmart Recreation** or visit: https://member.daysmartrecreation.com/#/online/planetice/register **Company Code: GSL Recreation Centres**
- **2.** Create new user & fill out required **3.** Choose RG Facilities (Mission) Ltd login details as your location

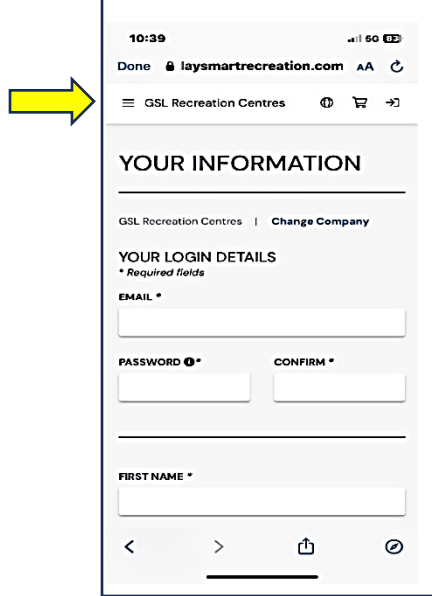

**4.** Click on the Menu **5.** Click on Register

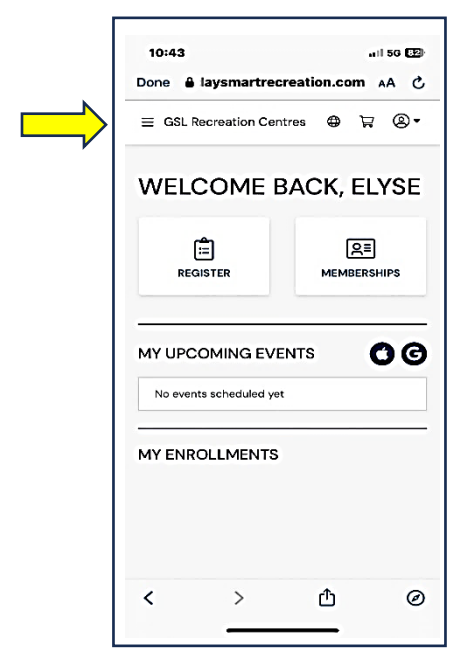

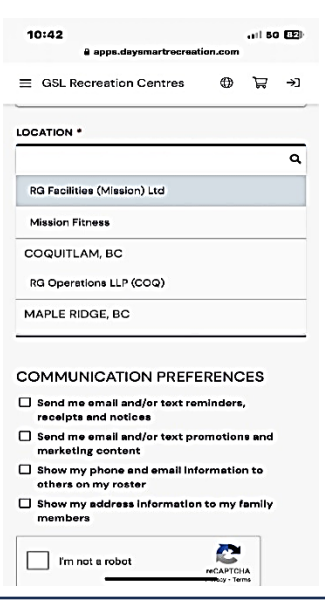

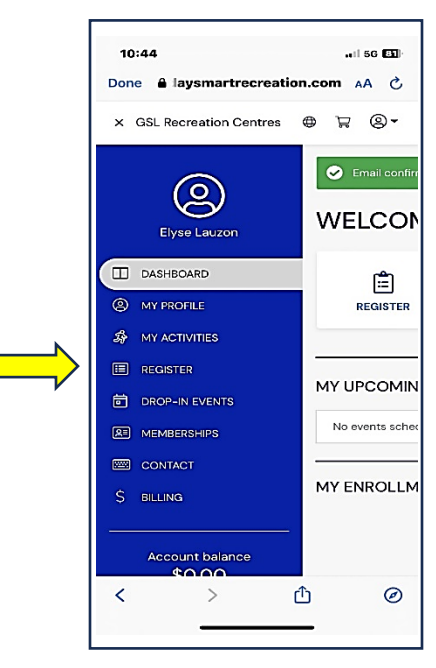

*Turn over page!*

### **6.** Select Youth 3 on 3 Kelowna **7.** Select either Player or Goalie

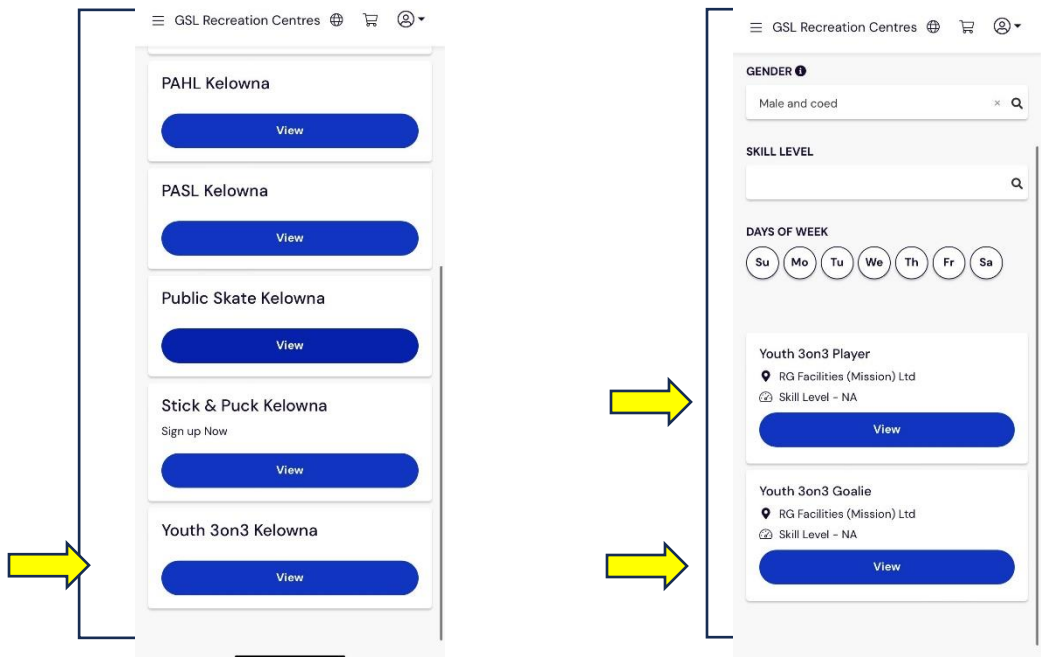

**8.** Select your payment method and check out.

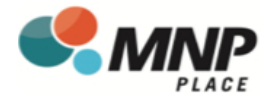